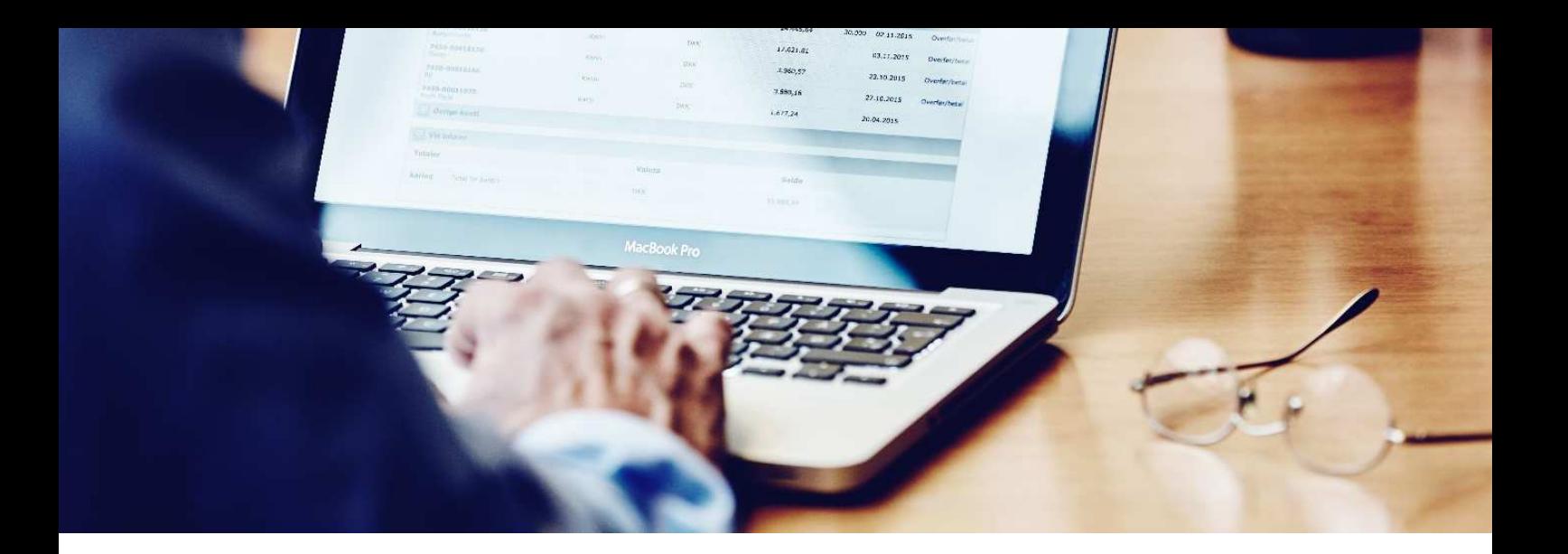

# Sådan underskriver du elektronisk, når du kan tegne virksomheden alene

**Med elektronisk underskrift kan du nemt, hurtigt og sikkert underskrive dokumenter fra banken.** 

Du sparer besværet med papirer og ringbind, og du kan altid genfinde dokumenterne i e-Boks.

Som **enkeltmandsvirksomhed** får du dokumentet til underskrift i din e-Boks erhverv, hvor du kan underskrive med din private NemID. Se forløbet i vejledningen nedenfor.

#### **Hvis du kan tegne et selskab alene**

Kan du **tegne** et iværksætterselskab, aktieselskab eller anden virksomhedsform **alene**, kan du underskrive dokumenter med dit **private NemID**.

Du skal logge på e-Boks erhverv med dit private NemID og underskrive med det. Når du har underskrevet, skal du vælge 'Færdiggør underskrivning', så dokumentet sendes tilbage til banken. Se forløbet i vejledningen nedenfor.

## Log på via e-Boks erhverv

Du logger på e-Boks erhverv.

Her indtaster du dit private bruger-id og adgangskode og bruger dit private NemID nøglekort.

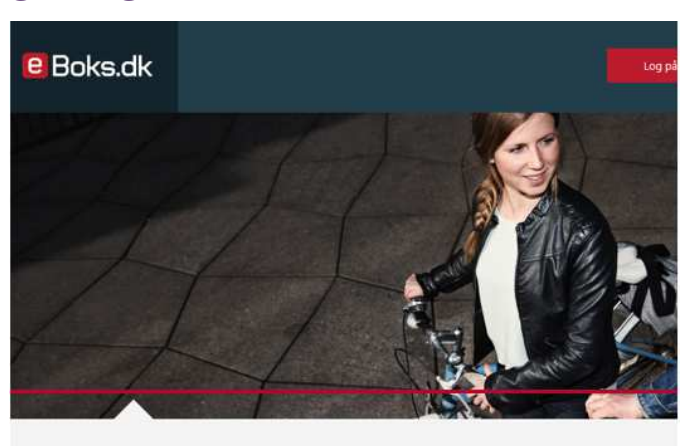

#### **TÆNK IND I BOKSEN**

.<br>Ite danskere har en e-Boks til digital post. De færreste tænker på, at e-Boks også er en digital bankboks, hvor du nemt og sikker tigt og privat. Log på og læs men

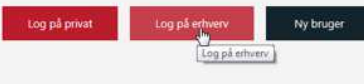

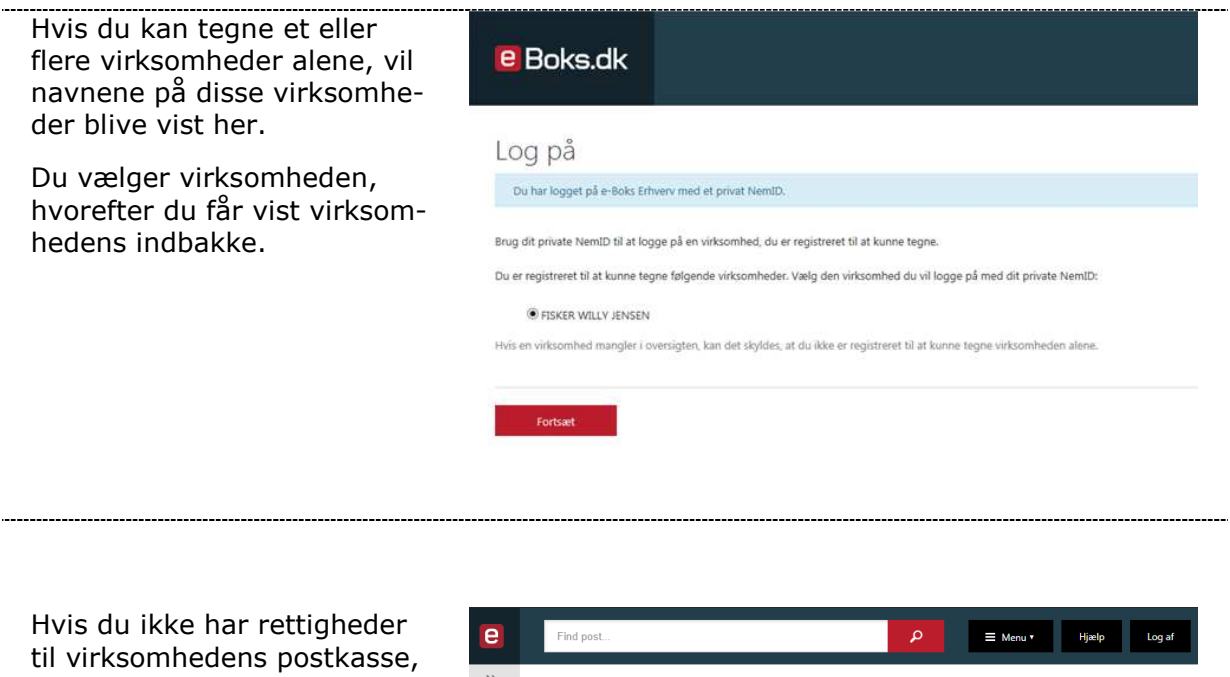

bliver du første gang bedt om at **Aktiver fulde rettigheder**.

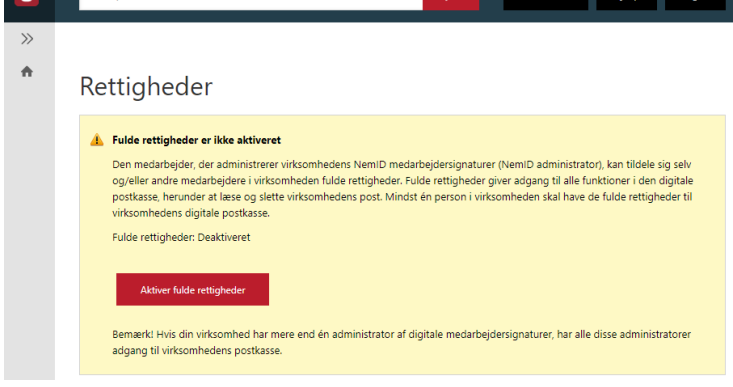

## Sådan underskriver du et dokument

I indbakken vælger du **Underskriv** for det dokument, du vil underskrive.

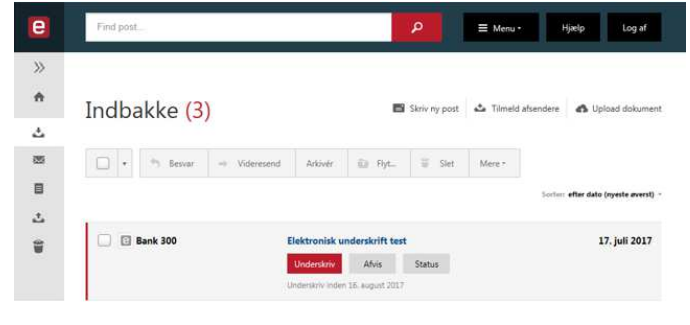

Du læser dokumentet og underskriver med dit private NemID.

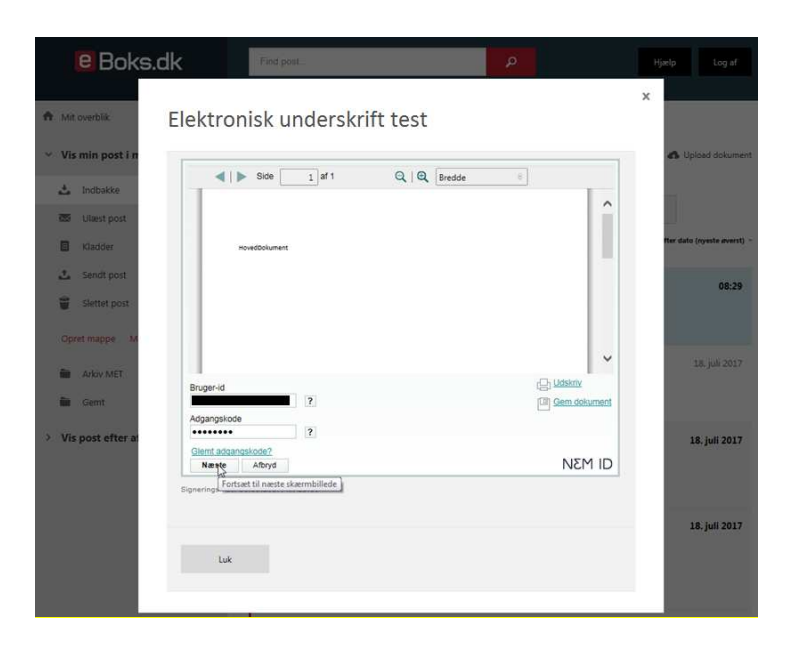

Til sidst vælger du **Færdiggør underskrivning,** hvorefter dokumentet sendes tilbage til banken.

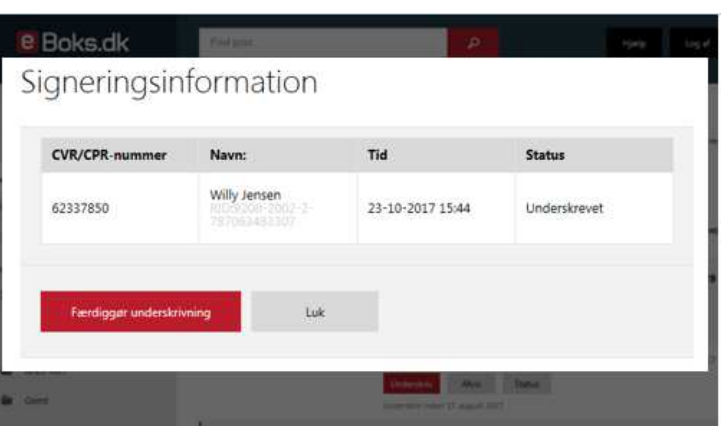

### **Har du problemer med at signere med dit private NemID?**

Kontakt e-Boks brugersupport Erhverv på telefon +45 82 30 32 30

### **Åbningstider:**

Man‐søn: 09:00‐ 20:00 Helligdage: 10:00‐ 15:00

Eller skriv til brugersupport via e-Boks' hjemmeside på brugersupport.e-boks.dk

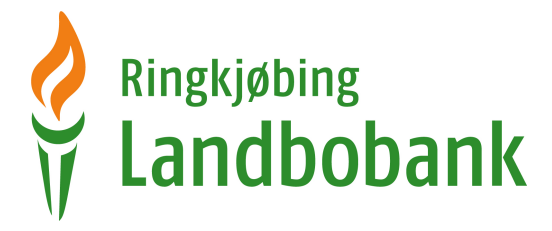

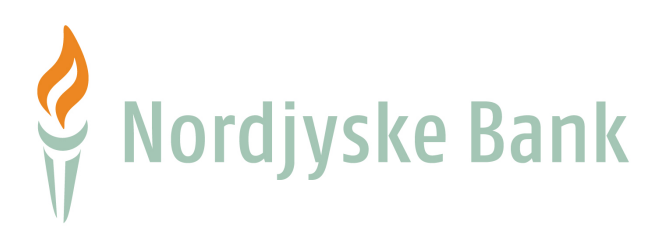